# AL-MUSTA QBAL UNIVERSITY COLLEGE

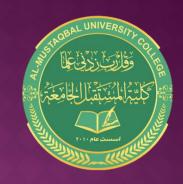

#### **Microsoft Word**

By:

Noor Razaq Al- Rubaie

Lecture 6 2022-2021

### Reference List in Word:

It is one of the list bar menus, through this list it is possible to add annotations to the document in the program (Microsoft Word).

- It contains commands that are particularly useful when preparing (academic papers).

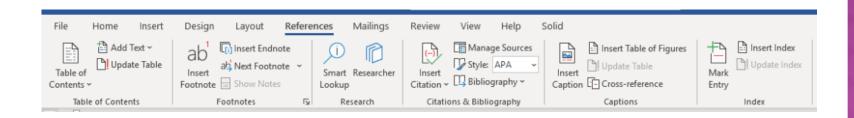

- 1- Table of Contents group: A table of titles is created for the contents of the document. It serves as an index of the contents of the document.
- It also contains

A- (Add Text) icon through which the current paragraph is inserted into the table.

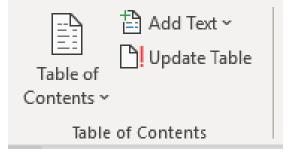

B- (Update Table ) icon through which the table of contents can be updated, so that the addresses and page numbers are newly added, that is, after the table is created.

2- Footnotes group: It's allowed you to insert footnotes, that places are allocated at the bottom of the page in which the footnote is to be inserted.

It is automatically numbered. It contains:

#### A- Insert EndNote:

Allows you to place an endnote at the end of a document.

#### **B- Next Footnote**

Used to move between the footnotes of documents

#### C- Show Notes

It shows all endnotes and footnotes

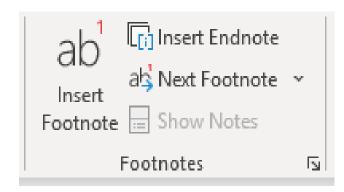

#### 3- Citation AND Bibliography

It is the set of sources you used when creating the document, at the end of the index.

#### A- Insert Citation:

is used to cite a reference, whether an article or a book, to support the text's.

#### B- Manage Sources:

Allows the user to show a list of all the references he used in the document.

#### C- Style:

You can choose the citation style you used APA, MLA, and Chicago pattern.

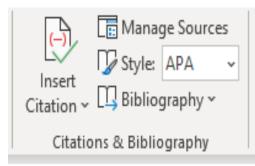

#### 4- Captions:

A short text or description of an object in the document that is placed under it to describe it.

- Insert Table of Figures
- Update Table

# Insert Table of Figures Insert Caption Captions

#### 5- ndex:

In the index, the topics and terms discussed in the document

are listed.

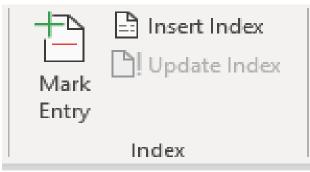

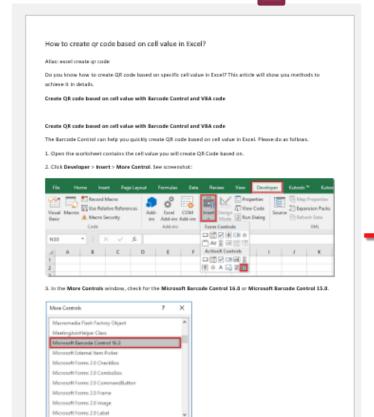

Begister Custom...

OK Carroel

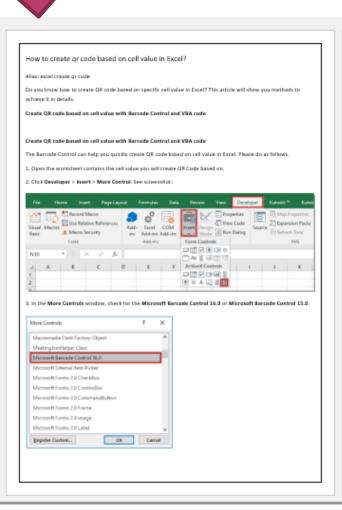

# CHANGE PAGE COLOR

Click Design > Page Color

Shows a list of colors

Select the color and automatically changes the background color

Any question....?